# ОБРПО. Лекция 4 Безопасность сетей

ТЮРИН КАЙ АНДРЕЕВИЧ

#### Роль сетевой безопасности

Огромна

Всякая компания имеет компьютеры

Эти компьютеры объединены в сеть

И подключены к Интернету

## С чего начинается сетевая безопасность

Если мы откроем любой offensive-мануал по сетевой безопасности, то первое, что мы увидим - ... инструменты сканирования

#### С чего начинается атака?

Определение узлов сети

Определение вида оборудования

Определение операционной системы

Определение открытых портов

Определение наличия IDS/IPS

Определение ПО и версий того, что висит на этих портах

#### nmap

Впервые опубликован в сентябре 1997 года

Используется для

- 1. обнаружения узлов в сети
- 2. сканирования портов

#### nmap

Сканируем 1000 наиболее часто используемых портов:

```
nmap 12.34.56.78
```
#### Указываем список портов:

```
nmap -p22,80,100-200 12.34.56.78
```
#### Сканирование подсети:

```
nmap -p22 52.8.254.0/24
```
Сканирование списка хостов из файла:

```
nmap -p22 -iL iplist.txt
```
#### nmap

Сканирование методом установки TCP соединения:

nmap -p22,80 -sT 12.34.56.78

SYN-сканирование:

sudo nmap -p22,80 -sS 12.34.56.78

Определение версии сервисов:

```
nmap -p22,80,100-200 -sV 12.34.56.78
```
Определение операционной системы:

```
sudo nmap -O 12.34.56.78
```
#### ARP-сканирование

Не оставляет следов (почти)

arping

netdiscover

Можно сканировать в

- 1. активном режиме
- 2. пассивном режиме

### Сканирование полухэндшейком

#### Обычный TCP-handshake

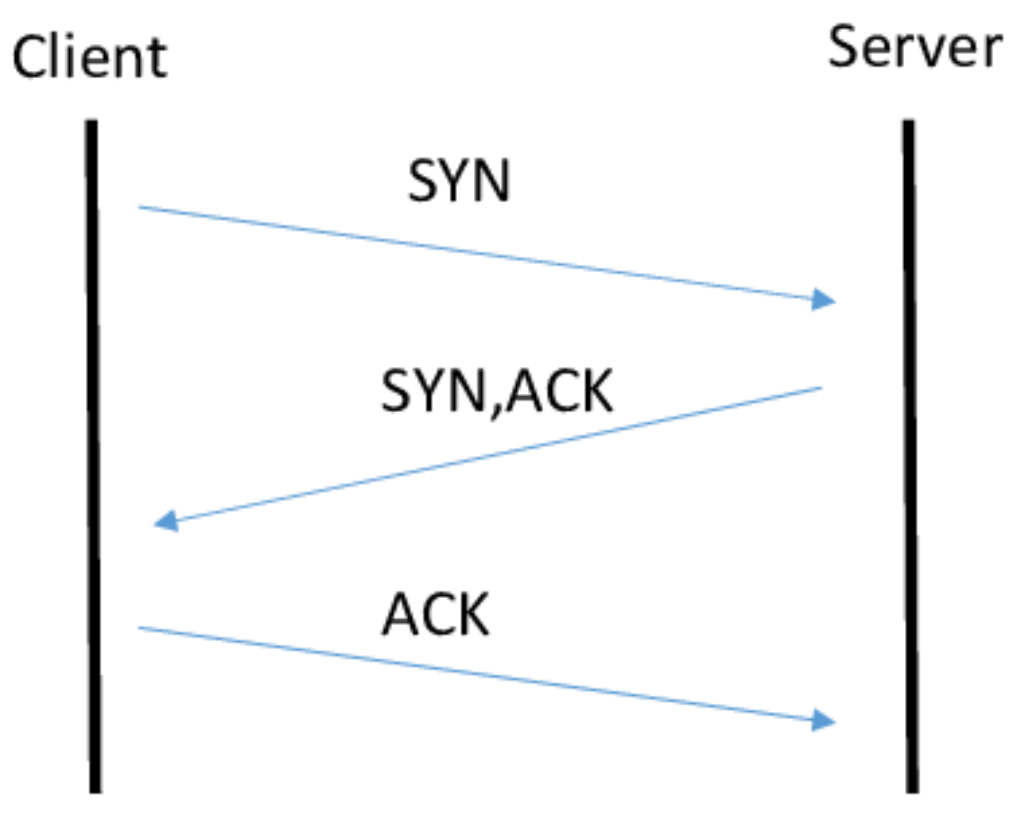

#### Сканирование полухэндшейком

TCP-handshake, достаточный для того, чтобы понять, что порт открыт (и не оставить информации о коннекте в логах)

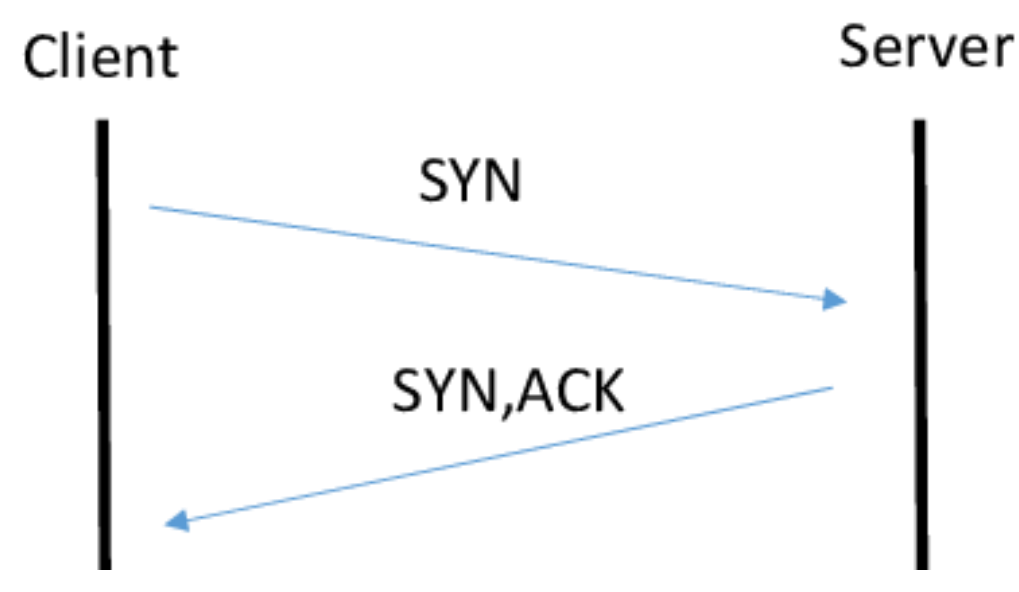

### Определение вида оборудования

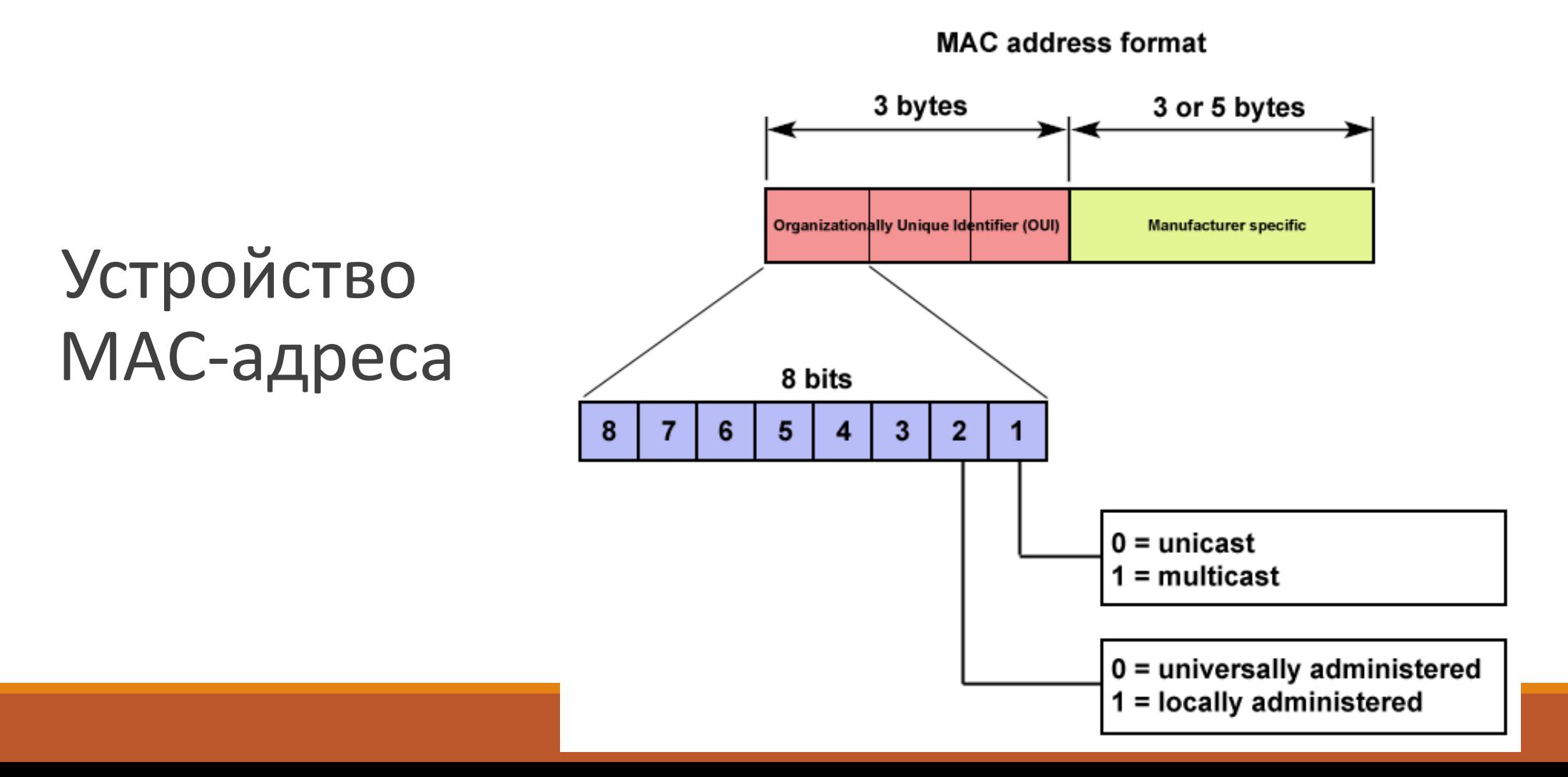

Как спрятаться?

Перенести оборудование на нестандартные порты – (не такая уж) плохая идея!

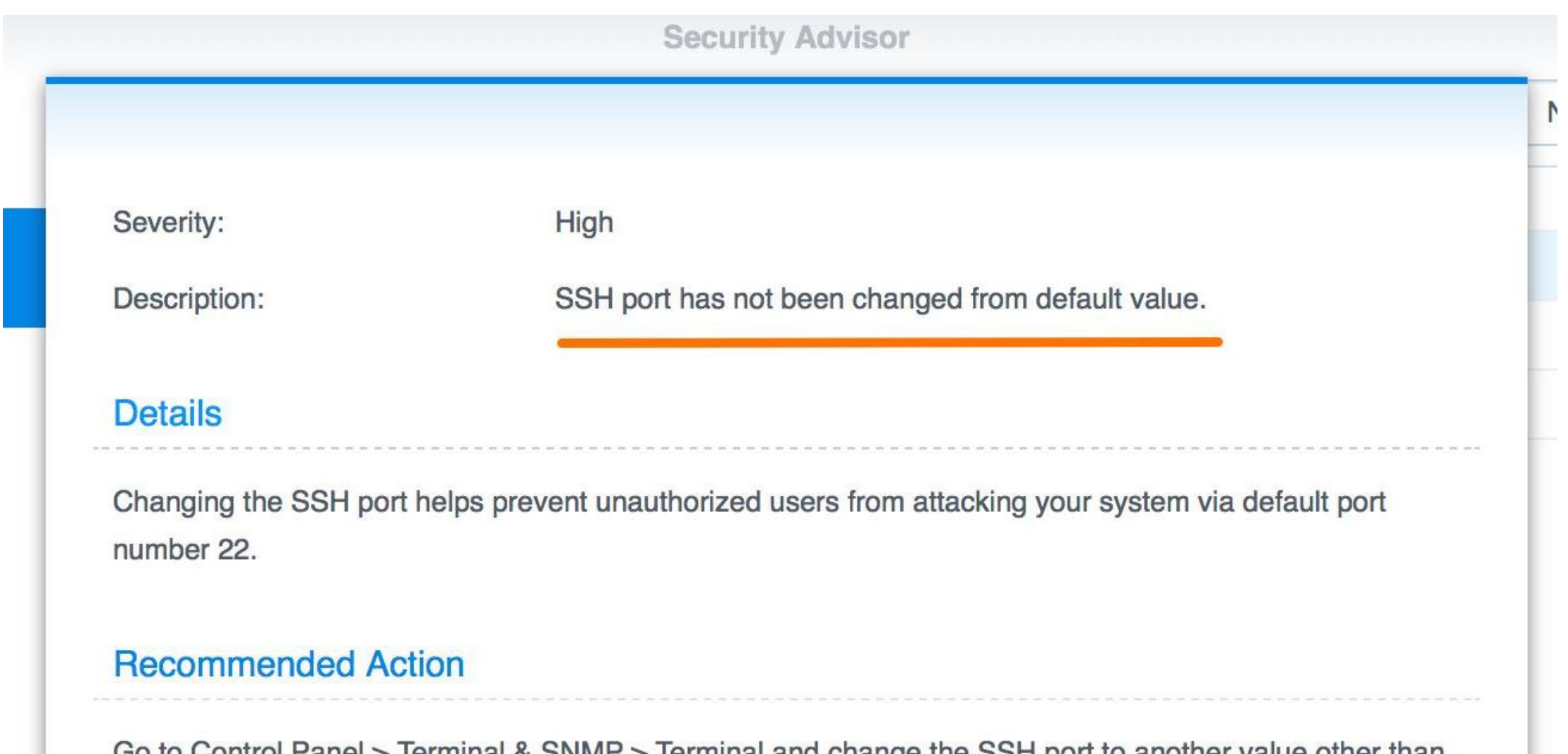

Go to Control Panel > Terminal & SNMP > Terminal and change the SSH port to another value other than the default value 22. Please also change the SSH port settings for SSH clients.

Open Control Panel to take recommended actions.

Непрерывно сканирует весь интернет на предмет доступных сервисов

Поисковик по устройствам в интернете

#### Shodan

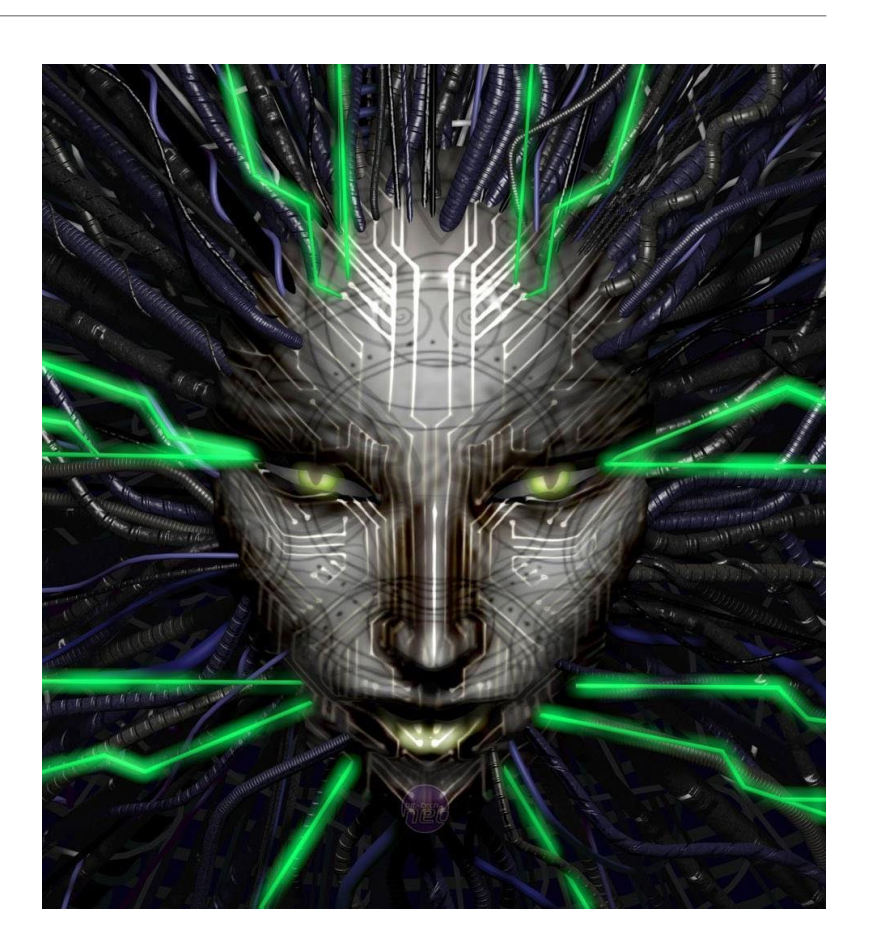

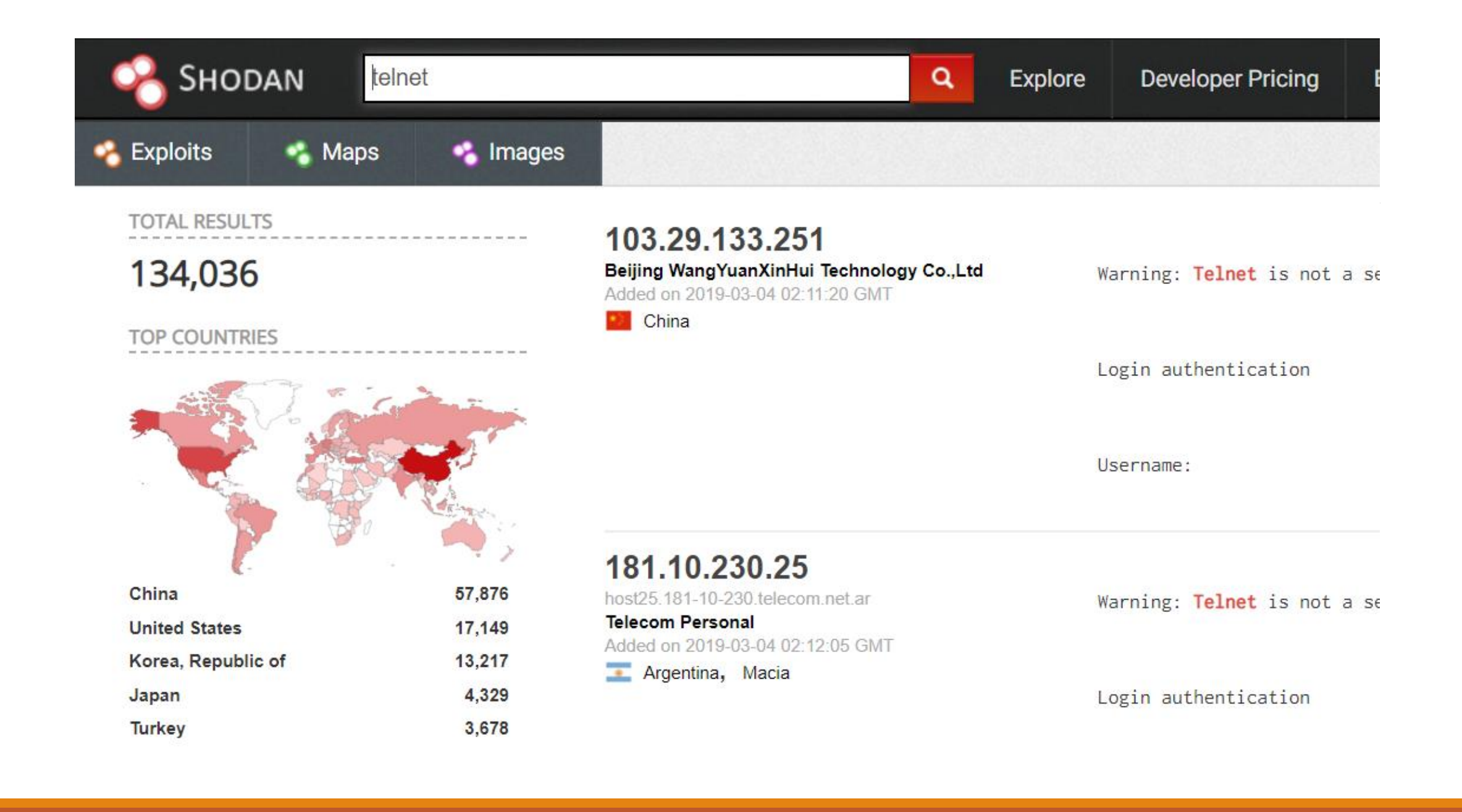

### И что с этим делать?

Firewall!

(межсетевой экран)

Позволяет контролировать сетевые соединения.

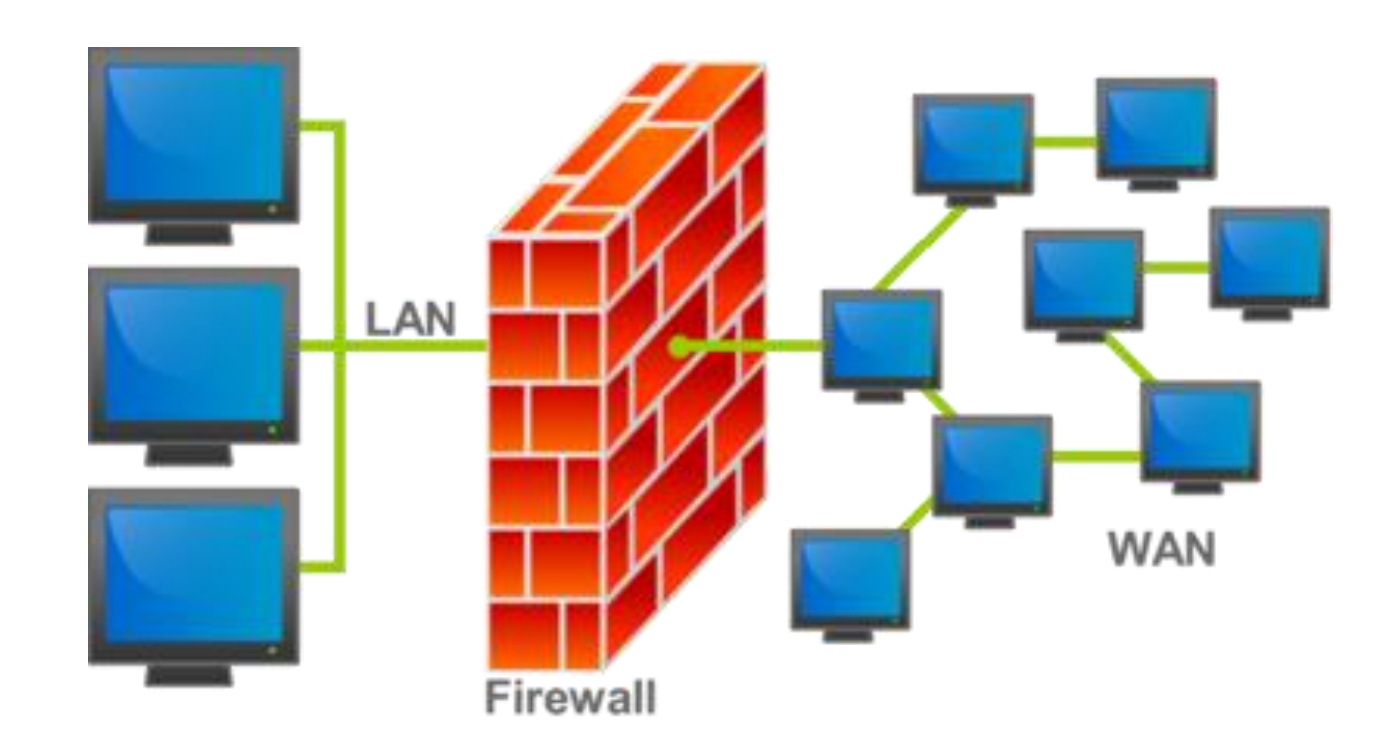

### Linux

iptables – НЕ ФАЙРВОЛ!

iptables – консольный интерфейс для файрвола netfilter.

Основные понятия:

Правило — состоит из критерия, действия и счетчика.

Критерий — логическое выражение, анализирующее свойства пакета и/или соединения.

Действие — описание действия, которое нужно проделать с пакетом и/или соединением в том случае.

### Основные понятия iptables

Счетчик — компонент правила, обеспечивающий учет количества пакетов.

Цепочка — упорядоченная последовательность правил.

Базовая цепочка — цепочка, создаваемая по умолчанию при инициализации таблицы.

Пользовательская цепочка — цепочка, созданная пользователем.

Таблица — совокупность базовых и пользовательских цепочек, объединенных общим функциональным назначением.

### Пример

iptables - F # Очищаем все цепочки таблицы filter

iptables -A INPUT -m conntrack --ctstate ESTABLISHED, RELATED -j ACCEPT # Ko всем пакетам, которые относятся к уже установленным

# соединениям, применяем терминальное действие АССЕРТ - пропустить

iptables -P INPUT DROP # В качестве действия по умолчанию для входящих пакетов устанавливаем DROP — блокирование пакета

iptables - Р OUTPUT ACCEPT # Разрешаем все исходящие пакеты

# Windows

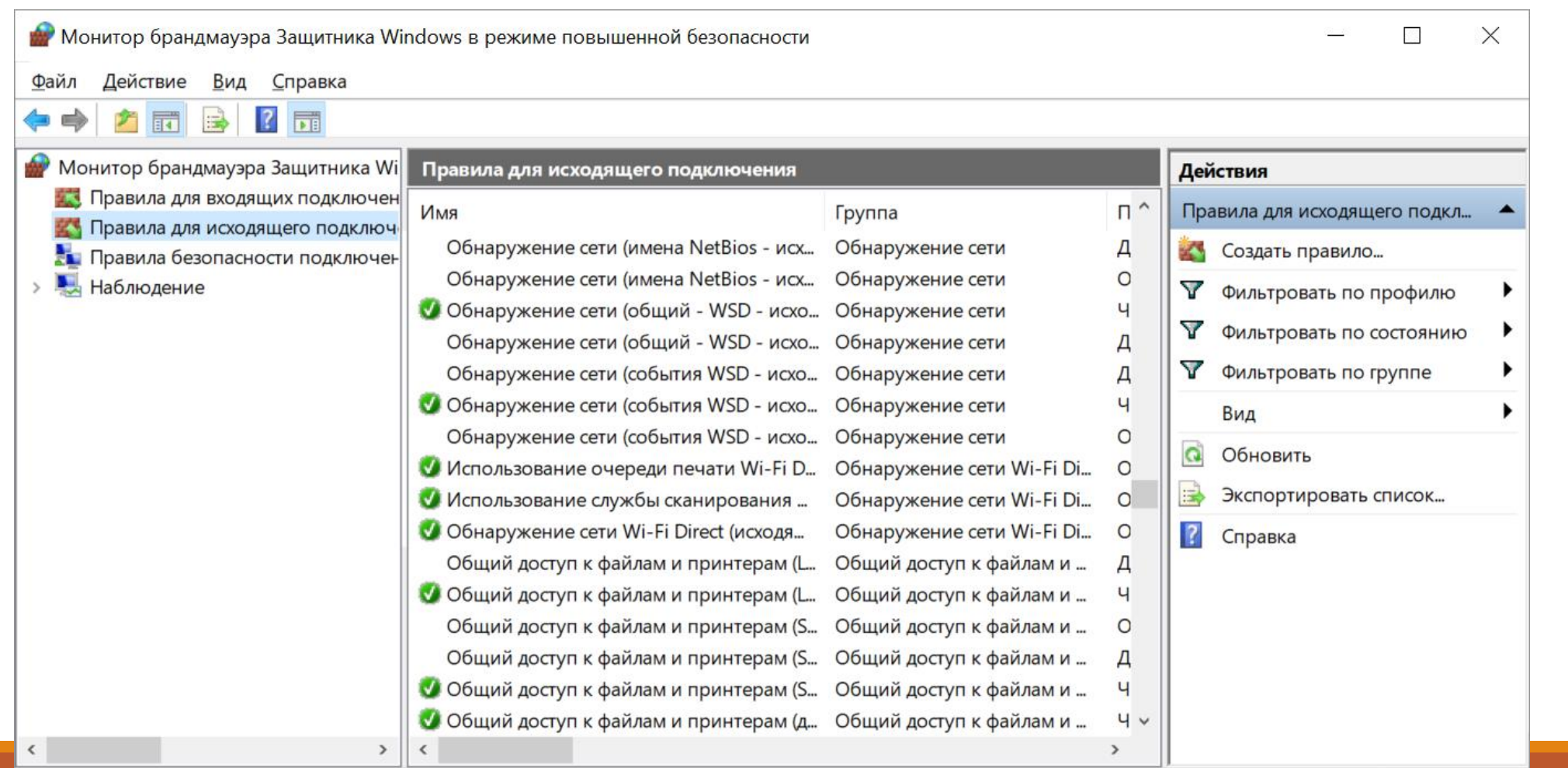

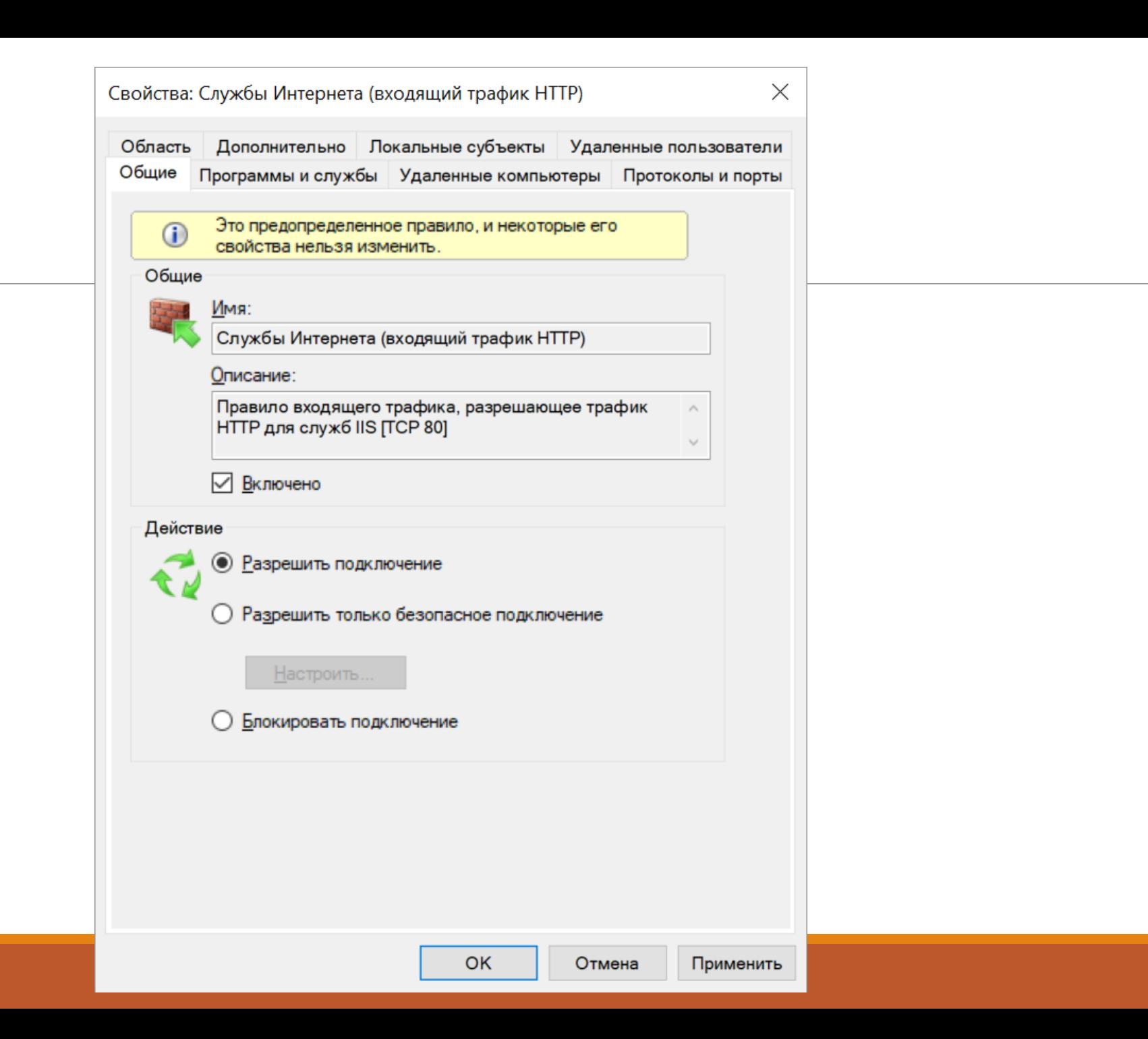

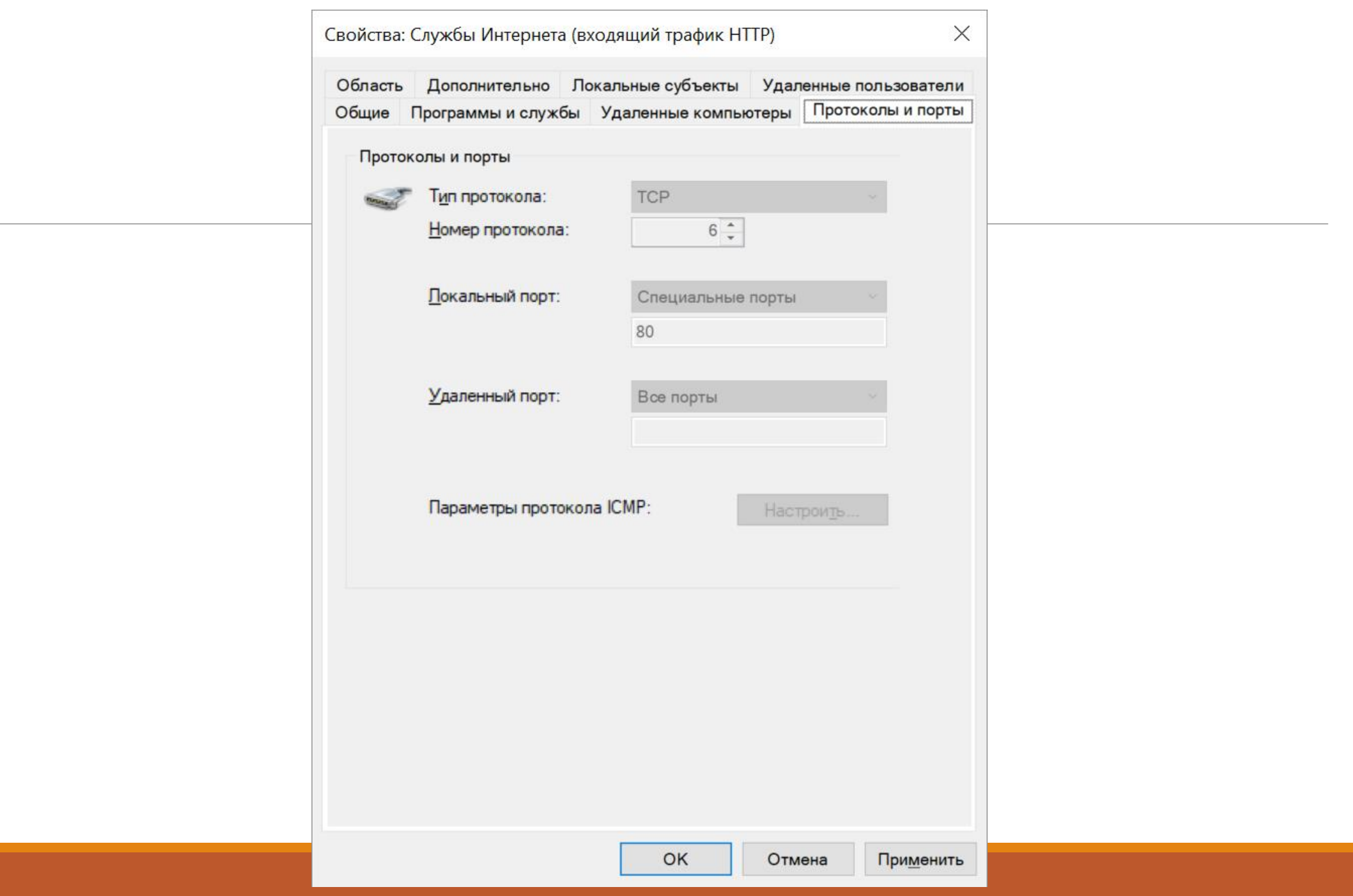

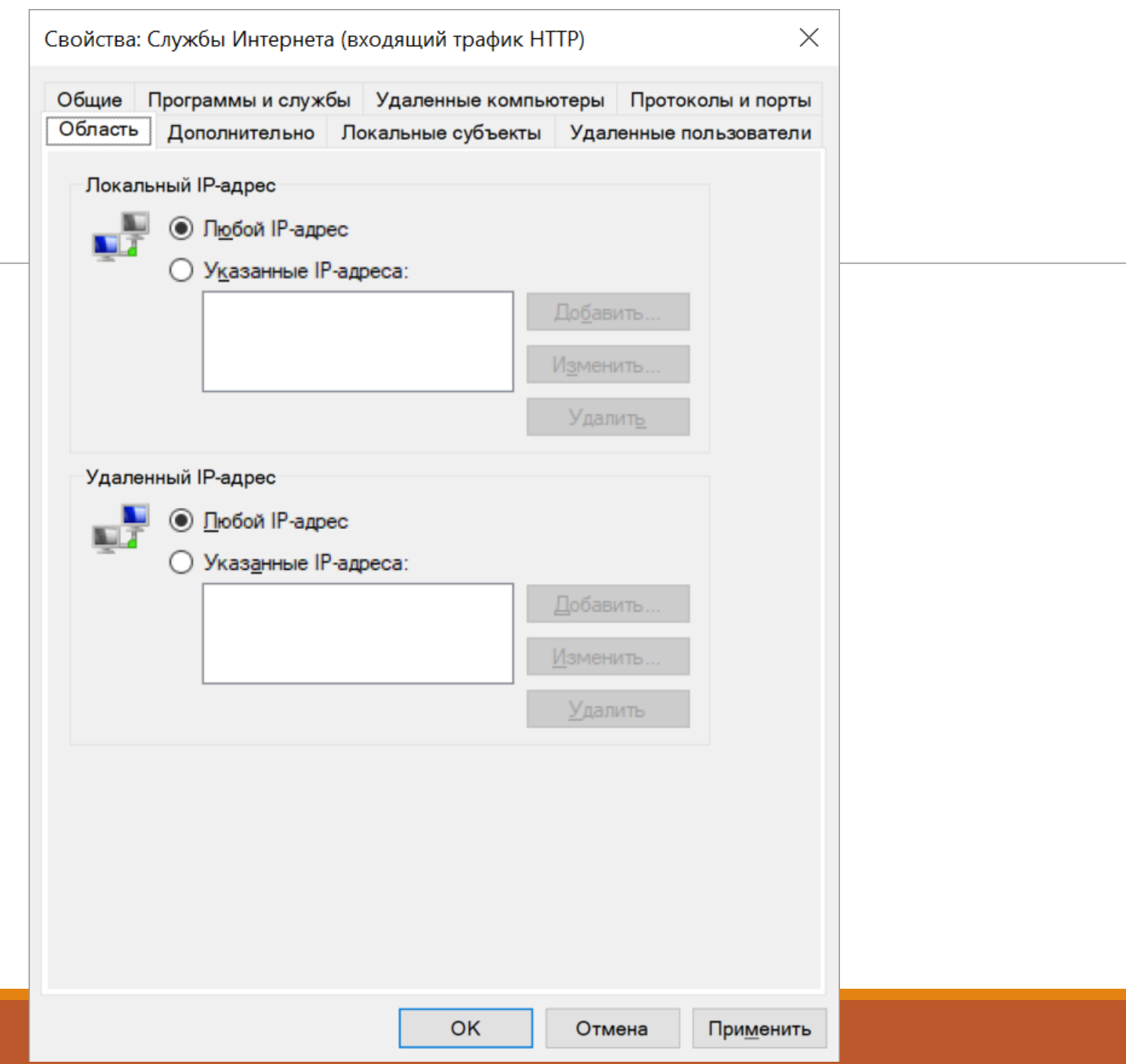

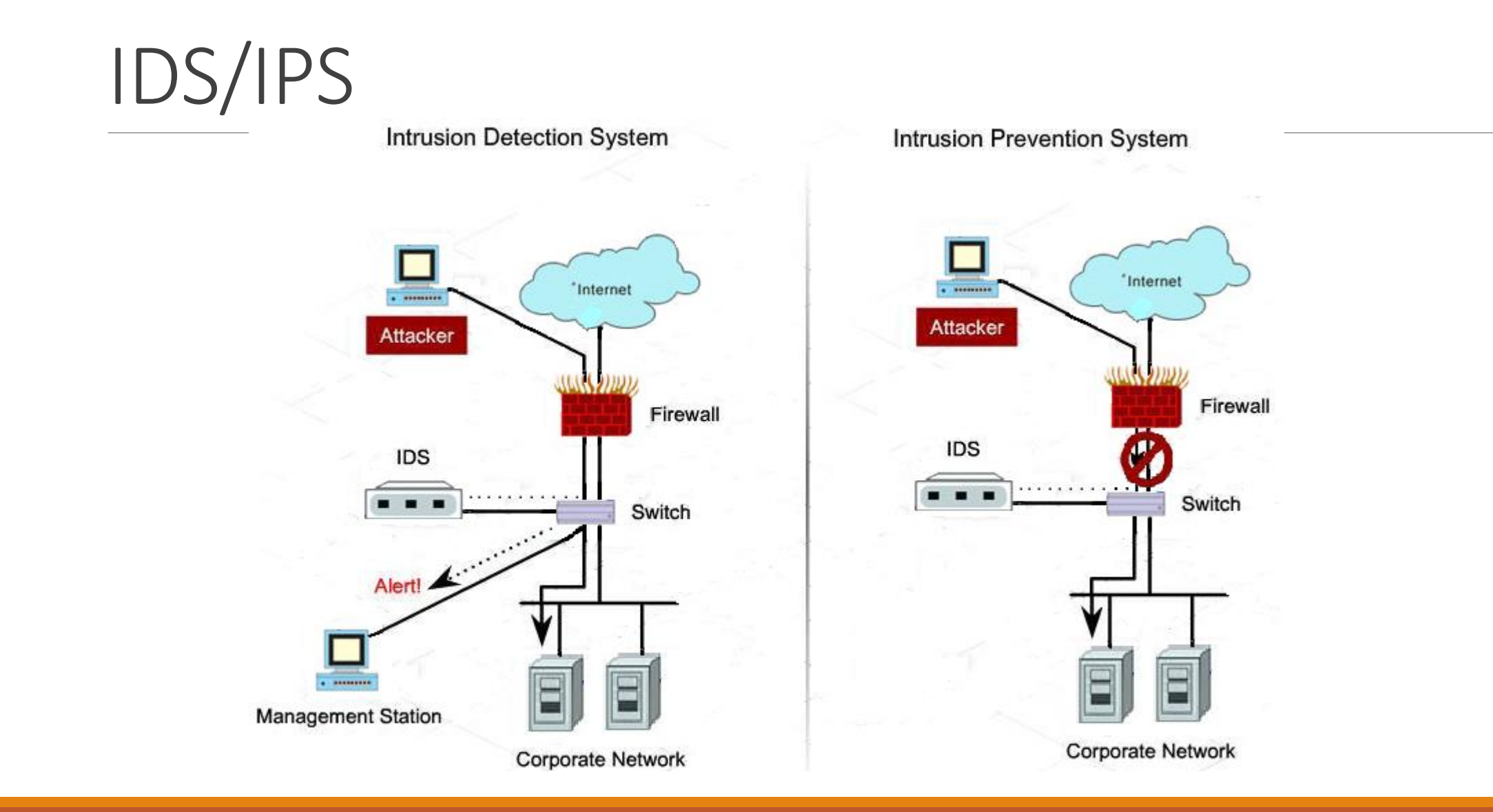

# Honeypot

«Фейковый» сервер, представляющий приманку для злоумышленника

Существуют различные вариации по степени проработанности

Обращение к honeypot в локальной сети может являться признаком компрометации

# NAT с точки зрения безопасности

#### НЕ ОБЕСПЕЧИВАЕТ БЕЗОПАСНОСТЬ

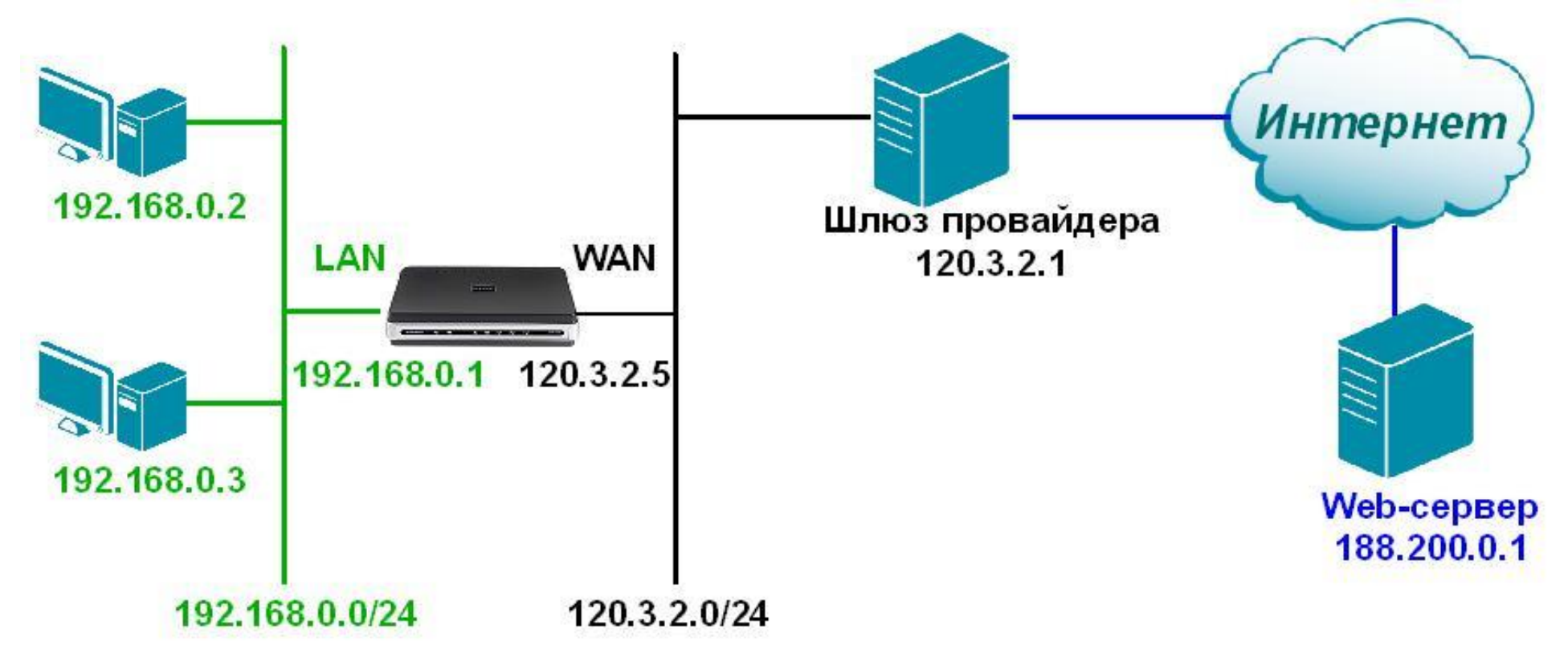